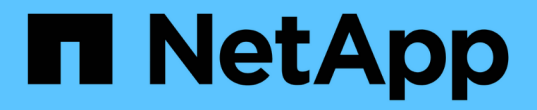

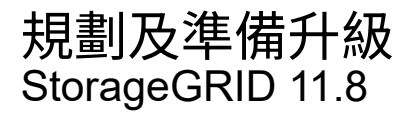

NetApp May 10, 2024

This PDF was generated from https://docs.netapp.com/zh-tw/storagegrid-118/upgrade/estimating-time-tocomplete-upgrade.html on May 10, 2024. Always check docs.netapp.com for the latest.

# 目錄

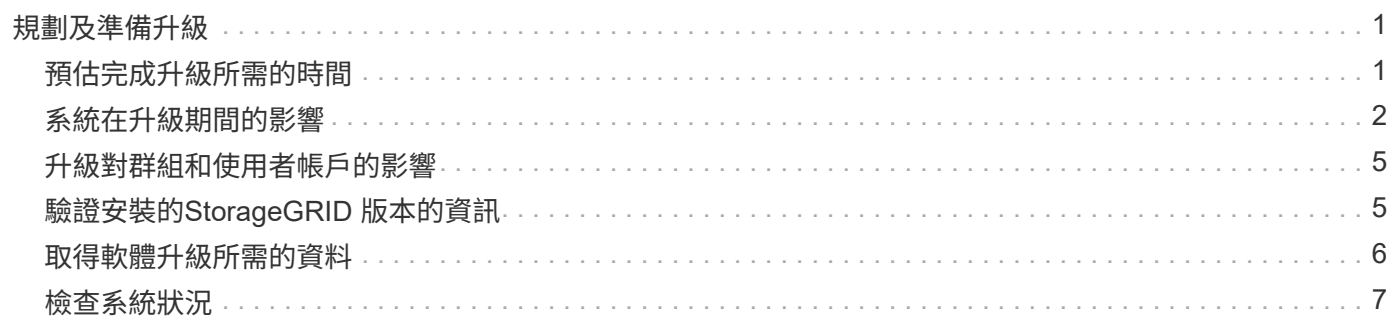

# <span id="page-2-0"></span>規劃及準備升級

# <span id="page-2-1"></span>預估完成升級所需的時間

請根據升級所需的時間考慮何時升級。請注意在升級的每個階段中、您可以執行哪些作 業、哪些作業無法執行。

關於這項工作

完成升級所需的時間StorageGRID 取決於多種因素、例如用戶端負載和硬體效能。

下表摘要說明主要的升級工作、並列出每項工作所需的大約時間。表格後的步驟提供您可用來預估系統升級時間 的指示。

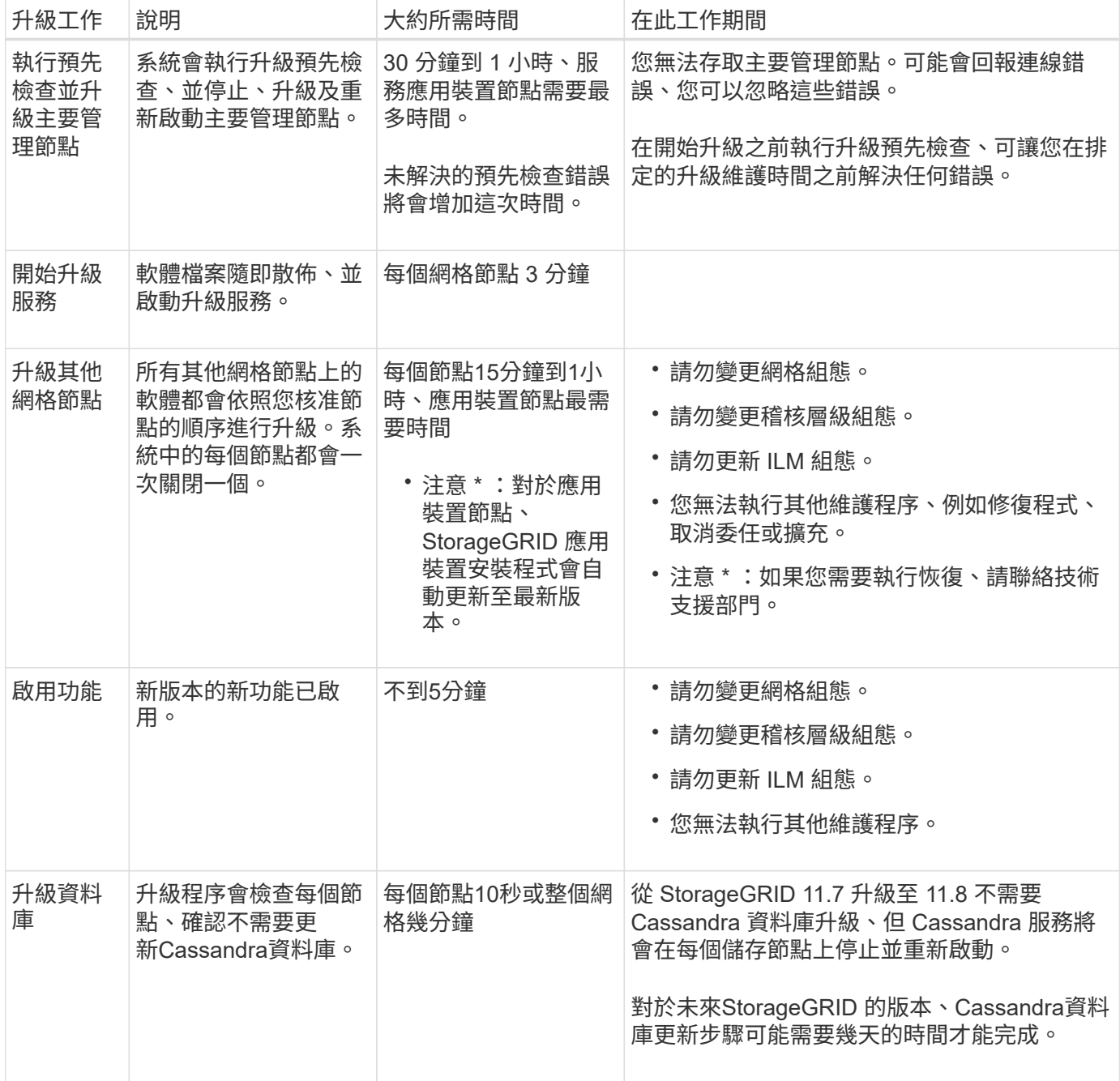

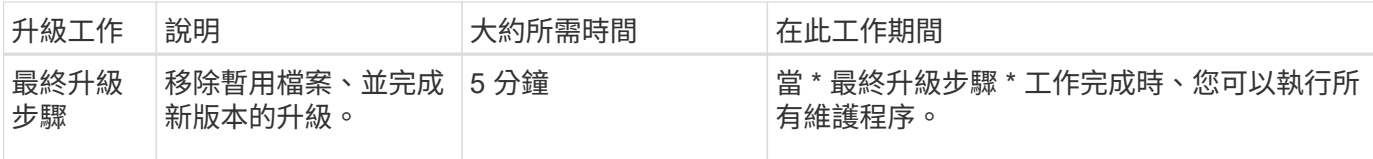

#### 步驟

- 1. 預估升級所有網格節點所需的時間。
	- a. 將您的支援系統中的節點數乘StorageGRID 以1小時/節點。

一般而言、應用裝置節點的升級時間比軟體型節點長。

- b. 請在此時間加上1小時、以說明下載所需的時間 .upgrade 檔案、執行預先檢查驗證、並完成最終的升 級步驟。
- 2. 如果您有Linux節點、請為每個節點新增15分鐘、以說明下載及安裝RPM或Deb套件所需的時間。
- 3. 新增步驟1和步驟2的結果、計算升級的預估總時間。

範例:升級至 **StorageGRID 11.8** 的預估時間

假設您的系統有14個網格節點、其中8個是Linux節點。

- 1. 將14乘以1小時/節點。
- 2. 加1小時以說明下載、預先檢查及最終步驟。

升級所有節點的預估時間為15小時。

3. 將8乘以15分鐘/節點、以計算在Linux節點上安裝RPM或Deb套件的時間。

此步驟的預估時間為2小時。

4. 將這些值加在一起。

您應該花長達 17 小時的時間完成系統升級至 StorageGRID 11.2.0 。

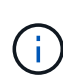

視需要、您可以核准網格節點的子集以在多個工作階段中升級、將維護時段分割成較小的視窗。 例如、您可能偏好在一個工作階段中升級站台 A 的節點、然後在稍後的工作階段中升級站台 B 的 節點。如果您選擇在多個工作階段中執行升級、請注意、在所有節點都升級之前、您無法開始使 用新功能。

# <span id="page-3-0"></span>系統在升級期間的影響

瞭解 StorageGRID 系統在升級期間會受到哪些影響。

### 不中斷升級**StorageGRID**

整個升級過程中、這個系統可以從用戶端應用程式擷取及擷取資料。StorageGRID如果您核准所有類型相同的節 點進行升級(例如儲存節點)、則節點會一次關閉一個節點、因此當某種類型的所有網格節點或所有網格節點都 無法使用時、就不會有任何時間。

為了確保持續可用、請確保 ILM 原則包含指定儲存每個物件多個複本的規則。您也必須確保所有外部S3或Swift 用戶端均設定為傳送要求至下列其中一項:

- 高可用度 (HA) 群組虛擬 IP 位址
- 高可用度協力廠商負載平衡器
- 每個用戶端有多個閘道節點
- 每個用戶端有多個儲存節點

### 用戶端應用程式可能會遭遇短期中斷

StorageGRID 系統可在整個升級程序中從用戶端應用程式擷取和擷取資料、但是、如果升級需要在這些節點上 重新啟動服務、用戶端與個別閘道節點或儲存節點的連線可能會暫時中斷。升級程序完成後、連線能力將會恢 復、而服務會在個別節點上恢復。

如果連線中斷一段短時間是不可接受的、您可能需要排程停機時間來套用升級。您可以使用選擇性核准來排程特 定節點的更新時間。

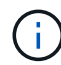

您可以使用多個閘道和高可用度( HA )群組、在升級過程中提供自動容錯移轉。請參閱的說明 ["](https://docs.netapp.com/zh-tw/storagegrid-118/admin/configure-high-availability-group.html) [設](https://docs.netapp.com/zh-tw/storagegrid-118/admin/configure-high-availability-group.html)[定](https://docs.netapp.com/zh-tw/storagegrid-118/admin/configure-high-availability-group.html)[高](https://docs.netapp.com/zh-tw/storagegrid-118/admin/configure-high-availability-group.html)[可用](https://docs.netapp.com/zh-tw/storagegrid-118/admin/configure-high-availability-group.html)[度群](https://docs.netapp.com/zh-tw/storagegrid-118/admin/configure-high-availability-group.html)[組](https://docs.netapp.com/zh-tw/storagegrid-118/admin/configure-high-availability-group.html)["](https://docs.netapp.com/zh-tw/storagegrid-118/admin/configure-high-availability-group.html)。

### 應用裝置韌體已升級

在 StorageGRID 11.8 升級期間:

- 所有 StorageGRID 應用裝置節點都會自動升級至 StorageGRID 應用裝置安裝程式韌體 3.8 版。
- SG6060 和 SGF6024 應用裝置會自動升級至 BIOS 韌體版本 3B07.EX 和 BMC 韌體版本 3.99.07 。
- SG100 和 SG1000 應用裝置會自動升級至 BIOS 韌體版本 3B12.EC 和 BMC 韌體版本 4.73.07 。
- SGF6112 應用裝置會自動升級至 BIOS 韌體版本 3A10.QD 和 BMC 韌體版本 3.15.07 。
- SGF6112 會在啟用安全開機的情況下、從傳統開機模式轉換為 UEFI 開機模式。
- SG110 和 SG1100 應用裝置隨附 StorageGRID 11.8 相容的 BIOS 韌體。

#### **ILM** 原則的處理方式會因其狀態而異

- 升級後、作用中原則將維持不變。
- 升級時只會保留最新的 10 項歷史原則。
- 如果有建議的原則、則會在升級期間刪除。

### 可能會觸發警示

當服務啟動和停止時、StorageGRID 以及當作業系統以混合版本環境運作時、可能會觸發警示(部分網格節點 執行較早版本、而其他節點則已升級至較新版本)。升級完成後、可能會觸發其他警示。

例如、當服務停止時、您可能會看到 \* 無法與 node\* 通訊警示、或者當某些節點已升級至 StorageGRID 11.8 、 但其他節點仍在執行 StorageGRID 11.7 時、您可能會看到 \* Cassandra 通訊錯誤 \* 警示。一般而言、這些警示 會在升級完成時清除。

當 StorageGRID 11.8 升級期間停止儲存節點時、可能會觸發 \* ILM 放置無法達成 \* 警示。升級完成後、此警示 可能會持續1天。

升級完成後、您可以從 Grid Manager 儀表板選取 \* 最近解決的警示 \* 或 \* 目前警示 \* 、來檢閱任何與升級相關 的警示。

#### 會產生許多**SNMP**通知

請注意、當網格節點在升級期間停止並重新啟動時、可能會產生大量的SNMP通知。若要避免過多通知、請清除 \* 啟用 SNMP 代理程式通知 \* 核取方塊( \* 組態 \* > \* 監控 \* > \* SNMP 代理程式 \* )、以在開始升級之前停用 SNMP 通知。然後在升級完成後重新啟用通知。

#### 組態變更受到限制

 $\left(\begin{smallmatrix} \cdot & \cdot \end{smallmatrix}\right)$ 

此清單特別適用於從 StorageGRID 11.7 升級至 StorageGRID 11.8 。如果您要升級至另一個 StorageGRID 版本、請參閱該版本升級指示中的限制變更清單。

在\*啟用新功能\*工作完成之前:

- 請勿變更任何網格組態。
- 請勿啟用或停用任何新功能。
- 請勿更新 ILM 組態。否則、您可能會遇到不一致且非預期的ILM行為。
- 請勿套用 Hotfix 或恢復網格節點。

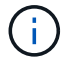

如果您需要在升級期間恢復節點、請聯絡技術支援部門。

- 升級至 StorageGRID 11.8 時、不應管理 HA 群組、 VLAN 介面或負載平衡器端點。
- 在升級至 StorageGRID 11.8 完成之前、請勿刪除任何 HA 群組。其他 HA 群組中的虛擬 IP 位址可能無法存 取。

直到\*最終升級步驟\*工作完成為止:

- 請勿執行擴充程序。
- 請勿執行取消委任程序。

您無法從租戶管理程式檢視貯體詳細資料或管理貯體

在升級至 StorageGRID 11.8 期間(也就是說、當系統以混合版本環境運作時)、您無法使用租戶管理程式來檢 視貯體詳細資料或管理貯體。下列其中一個錯誤會出現在Tenant Manager的「桶」頁面上:

- 升級至 11.8 時無法使用此 API 。
- 當您升級至 11.8 時、無法在租戶管理程式中檢視貯體版本設定詳細資料。

此錯誤將在升級至 11.8 後解決。

#### 因應措施

11.8 升級進行中時、請使用下列工具來檢視貯體詳細資料或管理貯體、而非使用租戶管理程式:

- 若要在貯體上執行標準 S3 作業、請使用 ["S3 REST API"](https://docs.netapp.com/zh-tw/storagegrid-118/s3/operations-on-buckets.html) 或 ["](https://docs.netapp.com/zh-tw/storagegrid-118/tenant/understanding-tenant-management-api.html)[租](https://docs.netapp.com/zh-tw/storagegrid-118/tenant/understanding-tenant-management-api.html)[戶管理](https://docs.netapp.com/zh-tw/storagegrid-118/tenant/understanding-tenant-management-api.html)[API"](https://docs.netapp.com/zh-tw/storagegrid-118/tenant/understanding-tenant-management-api.html)。
- 若要在貯體上執行 StorageGRID 自訂作業(例如檢視及修改貯體一致性、啟用或停用上次存取時間更新、 或設定搜尋整合)、請使用租戶管理 API 。

# <span id="page-6-0"></span>升級對群組和使用者帳戶的影響

升級完成後、您可能必須適當地更新群組和使用者帳戶。

### 群組權限和選項的變更

升級至 StorageGRID 11.8 後、可選擇性地將下列新權限指派給租戶使用者群組。

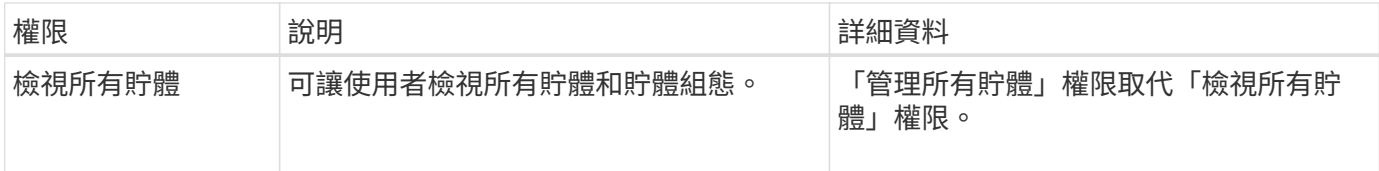

請參閱 ["](https://docs.netapp.com/zh-tw/storagegrid-118/tenant/tenant-management-permissions.html)[租](https://docs.netapp.com/zh-tw/storagegrid-118/tenant/tenant-management-permissions.html)[戶管理](https://docs.netapp.com/zh-tw/storagegrid-118/tenant/tenant-management-permissions.html)[權限](https://docs.netapp.com/zh-tw/storagegrid-118/tenant/tenant-management-permissions.html)["](https://docs.netapp.com/zh-tw/storagegrid-118/tenant/tenant-management-permissions.html)。

# <span id="page-6-1"></span>驗證安裝的**StorageGRID** 版本的資訊

在開始升級之前、請確認先前版本的 StorageGRID 目前已安裝、並套用最新的可用 Hotfix  $\circ$ 

#### 關於這項工作

升級至 StorageGRID 11.8 之前、您的網格必須安裝 StorageGRID 11.7 。如果您目前使用的是舊版 StorageGRID 、則必須安裝所有先前的升級檔案及其最新的 Hotfix (強烈建議)、直到您的 GRID 目前版本為 StorageGRID 11.7.*x.y* 。

中會顯示一個可能的升級路徑 [範](#page-7-1)[例。](#page-7-1)

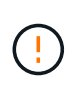

NetApp強烈建議您在StorageGRID 升級至下一個版本之前、先為每個版本套用最新的修補程式、 並針對您安裝的每個新版本套用最新的修補程式。在某些情況下、您必須套用修補程式、以避免 資料遺失的風險。請參閱 ["NetApp](https://mysupport.netapp.com/site/products/all/details/storagegrid/downloads-tab)[下載](https://mysupport.netapp.com/site/products/all/details/storagegrid/downloads-tab)[StorageGRID"](https://mysupport.netapp.com/site/products/all/details/storagegrid/downloads-tab) 以及每個修補程式的版本資訊、以深入瞭 解。

#### 步驟

- 1. 使用登入Grid Manager ["](https://docs.netapp.com/zh-tw/storagegrid-118/admin/web-browser-requirements.html)[支援的網](https://docs.netapp.com/zh-tw/storagegrid-118/admin/web-browser-requirements.html)[頁瀏覽器](https://docs.netapp.com/zh-tw/storagegrid-118/admin/web-browser-requirements.html)["](https://docs.netapp.com/zh-tw/storagegrid-118/admin/web-browser-requirements.html)。
- 2. 從網格管理器的頂端、選取\*說明\*>\*關於\*。
- 3. 驗證 \* 版本 \* 是否為 11.7.*x.y* 。

在 StorageGRID 11.7.*x.y* 版本編號中:

- \* 主要版本 \* 的 *x* 值為 0 ( 11.7.0 )。
- 。\* HotFix\* (如果已套用)的值為 y (例如 11.7.0.1 )。
- 4. 如果 \* 版本 \* 不是 11.7.*x.y* 、請前往 ["NetApp](https://mysupport.netapp.com/site/products/all/details/storagegrid/downloads-tab)[下載](https://mysupport.netapp.com/site/products/all/details/storagegrid/downloads-tab)[StorageGRID"](https://mysupport.netapp.com/site/products/all/details/storagegrid/downloads-tab) 下載每個先前版本的檔案、包括每個版本 的最新修補程式。
- 5. 取得您下載之每個版本的升級指示。接著、執行該版本的軟體升級程序、並套用該版本的最新修補程式(強 烈建議)。

請參閱 ["](https://docs.netapp.com/zh-tw/storagegrid-118/maintain/storagegrid-hotfix-procedure.html)[修復程序](https://docs.netapp.com/zh-tw/storagegrid-118/maintain/storagegrid-hotfix-procedure.html)[StorageGRID"](https://docs.netapp.com/zh-tw/storagegrid-118/maintain/storagegrid-hotfix-procedure.html)。

### <span id="page-7-1"></span>範例:從 **11.5** 版升級至 **StorageGRID 11.7**

以下範例顯示準備 StorageGRID 11.8 升級時、從 StorageGRID 11.5 版升級至 11.7 版的步驟。

請依下列順序下載並安裝軟體、以準備系統進行升級:

- 1. 套用最新StorageGRID 的更新版的更新版本。
- 2. 升級至 StorageGRID 11.6.0 主要版本。
- 3. 套用最新的 StorageGRID 11.6.0.*y* Hotfix 。
- 4. 升級至 StorageGRID 11.7.0 主要版本。
- 5. 套用最新的 StorageGRID 11.7.0.*y* Hotfix 。

# <span id="page-7-0"></span>取得軟體升級所需的資料

開始軟體升級之前、請先取得所有必要資料。

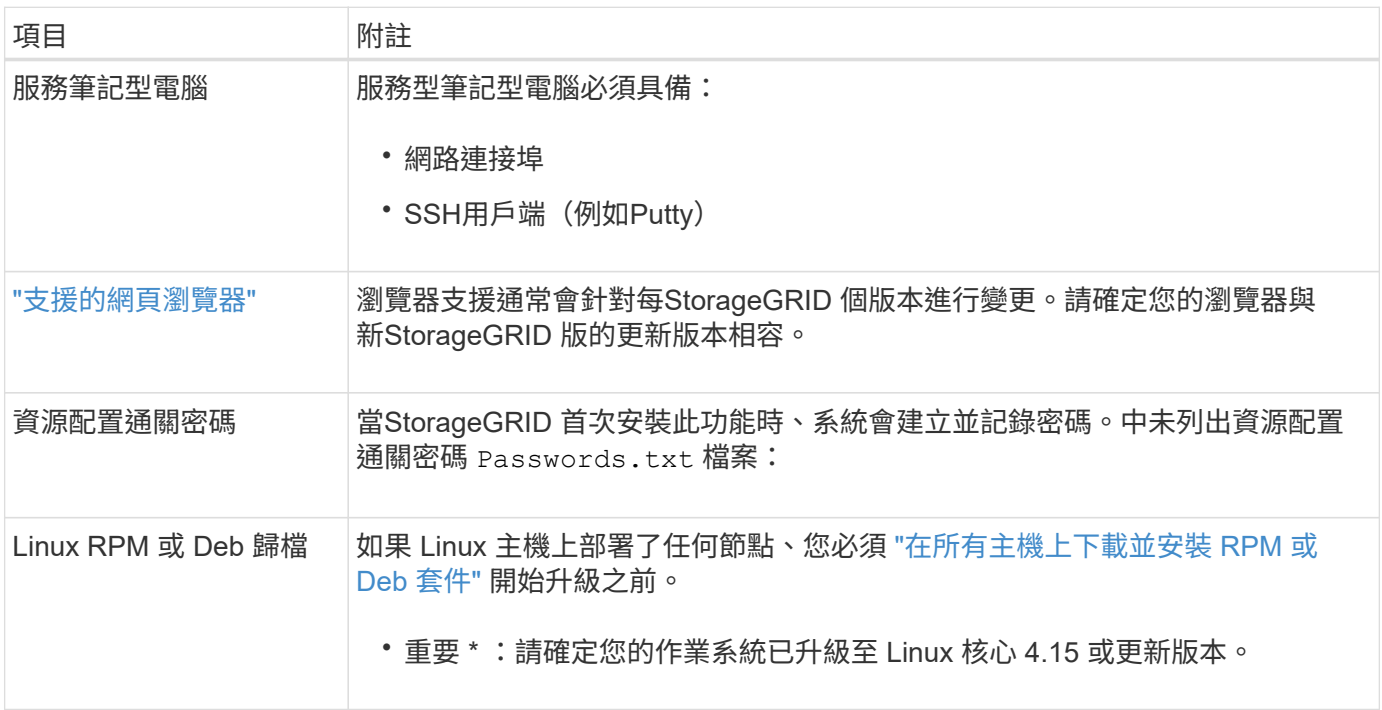

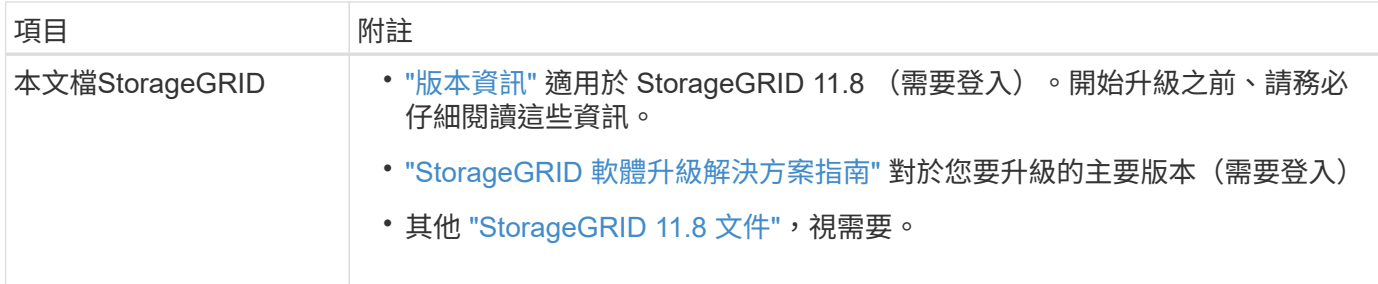

# <span id="page-8-0"></span>檢查系統狀況

在升級 StorageGRID 系統之前、請確認系統已準備好接受升級。確保系統正常執行、且所 有網格節點均可運作。

步驟

- 1. 使用登入Grid Manager ["](https://docs.netapp.com/zh-tw/storagegrid-118/admin/web-browser-requirements.html)[支援的網](https://docs.netapp.com/zh-tw/storagegrid-118/admin/web-browser-requirements.html)[頁瀏覽器](https://docs.netapp.com/zh-tw/storagegrid-118/admin/web-browser-requirements.html)["](https://docs.netapp.com/zh-tw/storagegrid-118/admin/web-browser-requirements.html)。
- 2. 檢查並解決任何作用中警示。
- 3. 確認沒有發生衝突的網格工作處於作用中或擱置中狀態。
	- a. 選取\*支援\*>\*工具\*>\*網格拓撲\*。
	- b. 選擇\*站台\_\*>\*主管理節點\_\*>\* CMN\*>\*網格工作\*>\*組態\*。

資訊生命週期管理評估(ILME)工作是唯一能與軟體升級同時執行的網格工作。

c. 如果有任何其他網格工作處於作用中或擱置中狀態、請等待它們完成或解除鎖定。

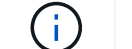

如果工作尚未完成或解除鎖定、請聯絡技術支援。

4. 請參閱 ["](https://docs.netapp.com/zh-tw/storagegrid-118/network/internal-grid-node-communications.html)[內](https://docs.netapp.com/zh-tw/storagegrid-118/network/internal-grid-node-communications.html)[部網格節點](https://docs.netapp.com/zh-tw/storagegrid-118/network/internal-grid-node-communications.html)[通訊](https://docs.netapp.com/zh-tw/storagegrid-118/network/internal-grid-node-communications.html)["](https://docs.netapp.com/zh-tw/storagegrid-118/network/internal-grid-node-communications.html) 和 ["](https://docs.netapp.com/zh-tw/storagegrid-118/network/external-communications.html)[外](https://docs.netapp.com/zh-tw/storagegrid-118/network/external-communications.html)[部](https://docs.netapp.com/zh-tw/storagegrid-118/network/external-communications.html)[通訊](https://docs.netapp.com/zh-tw/storagegrid-118/network/external-communications.html)["](https://docs.netapp.com/zh-tw/storagegrid-118/network/external-communications.html) 確保 StorageGRID 11.8 的所有必要連接埠在升級之前都已開啟。

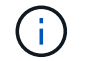

升級至 StorageGRID 11.8 時不需要其他連接埠。

StorageGRID 11.7 中新增了下列必要連接埠。升級至 StorageGRID 11.8 之前、請先確定有此功能可供使 用。

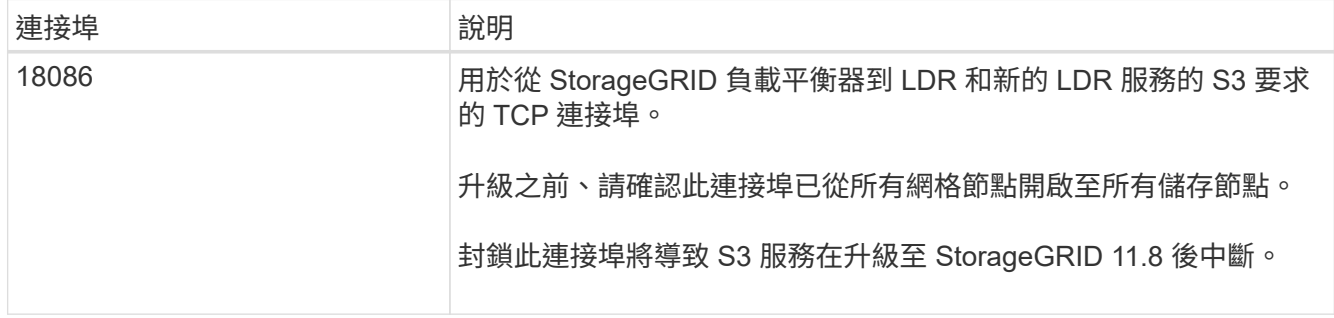

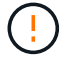

如果您已開啟任何自訂的防火牆連接埠、系統會在升級前檢查期間通知您。您必須先聯絡技術支 援部門、才能繼續升級。

#### 版權資訊

Copyright © 2024 NetApp, Inc. 版權所有。台灣印製。非經版權所有人事先書面同意,不得將本受版權保護文件 的任何部分以任何形式或任何方法(圖形、電子或機械)重製,包括影印、錄影、錄音或儲存至電子檢索系統 中。

由 NetApp 版權資料衍伸之軟體必須遵守下列授權和免責聲明:

此軟體以 NETAPP「原樣」提供,不含任何明示或暗示的擔保,包括但不限於有關適售性或特定目的適用性之 擔保,特此聲明。於任何情況下,就任何已造成或基於任何理論上責任之直接性、間接性、附隨性、特殊性、懲 罰性或衍生性損害(包括但不限於替代商品或服務之採購;使用、資料或利潤上的損失;或企業營運中斷),無 論是在使用此軟體時以任何方式所產生的契約、嚴格責任或侵權行為(包括疏忽或其他)等方面,NetApp 概不 負責,即使已被告知有前述損害存在之可能性亦然。

NetApp 保留隨時變更本文所述之任何產品的權利,恕不另行通知。NetApp 不承擔因使用本文所述之產品而產 生的責任或義務,除非明確經過 NetApp 書面同意。使用或購買此產品並不會在依據任何專利權、商標權或任何 其他 NetApp 智慧財產權的情況下轉讓授權。

本手冊所述之產品受到一項(含)以上的美國專利、國外專利或申請中專利所保障。

有限權利說明:政府機關的使用、複製或公開揭露須受 DFARS 252.227-7013(2014 年 2 月)和 FAR 52.227-19(2007 年 12 月)中的「技術資料權利 - 非商業項目」條款 (b)(3) 小段所述之限制。

此處所含屬於商業產品和 / 或商業服務(如 FAR 2.101 所定義)的資料均為 NetApp, Inc. 所有。根據本協議提 供的所有 NetApp 技術資料和電腦軟體皆屬於商業性質,並且完全由私人出資開發。 美國政府對於該資料具有 非專屬、非轉讓、非轉授權、全球性、有限且不可撤銷的使用權限,僅限於美國政府為傳輸此資料所訂合約所允 許之範圍,並基於履行該合約之目的方可使用。除非本文另有規定,否則未經 NetApp Inc. 事前書面許可,不得 逕行使用、揭露、重製、修改、履行或展示該資料。美國政府授予國防部之許可權利,僅適用於 DFARS 條款 252.227-7015(b) (2014年2月) 所述權利。

商標資訊

NETAPP、NETAPP 標誌及 <http://www.netapp.com/TM> 所列之標章均為 NetApp, Inc. 的商標。文中所涉及的所 有其他公司或產品名稱,均為其各自所有者的商標,不得侵犯。